# **Lab 3 - Explainable and Trustworthy AI**

**Teaching Assistant**: Eleonora Poeta [\(eleonora.poeta@polito.it](mailto:eleonora.poeta@polito.it))

**Lab 3b:** Local post-hoc explainable models on structured data - SHAP

## **SHAP**

**SHAP** (**SH**apley **A**dditive ex**P**lanations) is a local explanation method designed to explain **individual predictions**. By dissecting the prediction of a specific x instance, it calculates the contribution of each feature to the outcome.

- **Based on the theory of Shapley values**, SHAP ensures a fair distribution of *credit* for collaborative tasks.
- Within SHAP, **each characteristic value** assumes the role of a **strategic "player "** in a predictive "game". The final goal of the game is to predict the outcome of a given instance, with each characteristic influencing the final prediction.

## **Exercise 1:**

The exercise requires the use of **SHAP** to explain the predictions of individual instances of the [Adult dataset.](https://colab.research.google.com/corgiredirector?site=https%3A%2F%2Farchive.ics.uci.edu%2Fdataset%2F2%2Fadult)

The Adult dataset, also known as the "Census Income" dataset, contains demographic information about people, such as age, education, occupation, marital status and more, extracted from the 1994 U.S. Census Bureau database. **Each entry** in the dataset represents a **person**, and the associated **task** is to **predict whether an individual earns more than \$50,000 per year** or less.

Below, you can find the **main steps of this exercise.** In addition, you will find in the unfolding a set of step-by-step instructions made to guide you in implementing your solution:

## 1. **Install SHAP** library.

- 2. **Load** the Adult dataset.
	- o SHAP provides an instance of the Adult dataset directly into its [library](https://colab.research.google.com/corgiredirector?site=https%3A%2F%2Fshap.readthedocs.io%2Fen%2Flatest%2Fgenerated%2Fshap.datasets.adult.html).
	- In particular, SHAP provides **two versions of Adult dataset:**
		- The first version is **already preprocessed**; therefore, it has neither missing values nor categorical values. We will use this version of the dataset for both the classifier and the explainer.
		- The second version is the **original** one. This is valuable for our SHAP analysis, as it produces results that are inherently meaningful and easily interpreted. For example, instead of denoting a feature as "feature\_0=45", we obtain a more intuitive representation, such as "Age=45".
- 3. Split the Adult dataset. 80/20 train-test ratio.
- 4. Train a RandomForestClassifier and fit it over the training dataset. Evaluate the model.
- 5. Use the shap.Explainer to explain the instances id=1 and id=7 .
	- **Plot** with a bar chart from matplotlib.pyplot the **Shapley values** for the instances id=1 and id=7 .

Local Explanations:

- Plot the shap explanation for the instances id=1 and id=7 with:
	- [shap.force\\_plot](https://colab.research.google.com/corgiredirector?site=https%3A%2F%2Fshap-lrjball.readthedocs.io%2Fen%2Flatest%2Fgenerated%2Fshap.force_plot.html)
	- [shap.waterfall\\_plot](https://colab.research.google.com/corgiredirector?site=https%3A%2F%2Fshap-lrjball.readthedocs.io%2Fen%2Flatest%2Fgenerated%2Fshap.waterfall_plot.html)

Global (for all features) Explanations:

- Plot the shap explanation for the instances id=1 and id=7 with:
	- shap.force\_plot
	- [shap.summary\\_plot](https://colab.research.google.com/corgiredirector?site=https%3A%2F%2Fshap-lrjball.readthedocs.io%2Fen%2Flatest%2Fgenerated%2Fshap.summary_plot.html)
	- [shap.dependence\\_plot](https://colab.research.google.com/corgiredirector?site=https%3A%2F%2Fshap-lrjball.readthedocs.io%2Fen%2Flatest%2Fgenerated%2Fshap.dependence_plot.html)

6. Do again point 5.) with [shap.KernelExplainer](https://colab.research.google.com/corgiredirector?site=https%3A%2F%2Fshap.readthedocs.io%2Fen%2Flatest%2Fgenerated%2Fshap.KernelExplainer.html) and [shap.ExactExplainer](https://colab.research.google.com/corgiredirector?site=https%3A%2F%2Fshap.readthedocs.io%2Fen%2Flatest%2Fgenerated%2Fshap.ExactExplainer.html)

**Solution:**

 $\sim$  1.) Imports

! pip install -q shap

```
import numpy as np
import pandas as pd
from matplotlib import pyplot as plt
from sklearn.model_selection import train_test_split
from sklearn.ensemble import RandomForestClassifier
import shap
```
# To visualize shap plots shap.initjs()

 $\langle$ js

## $\vee$  2.) Load dataset

```
X, y = shap.datasets.adult()
X
```
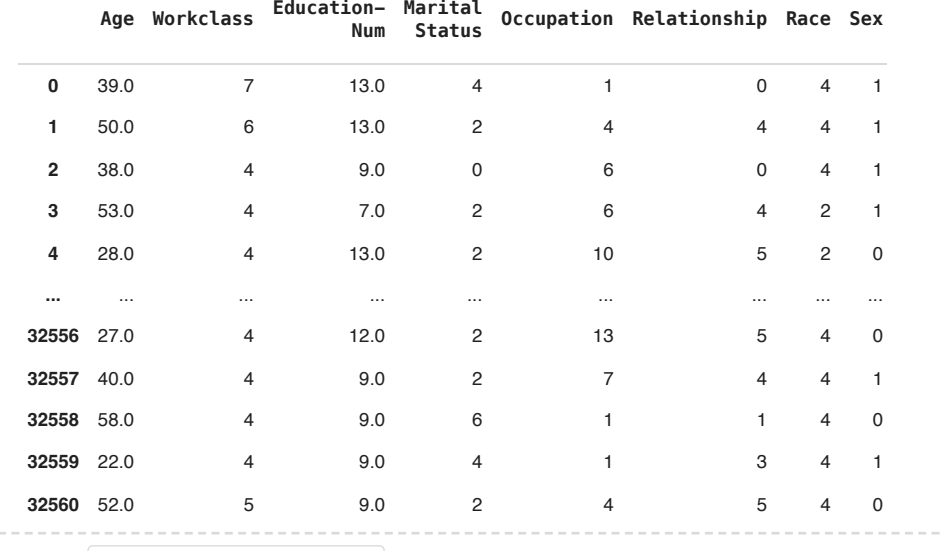

Next steps:  $\bigcirc$  View recommended plots

# Load the data with display=True. This dataset still contains the categorical values. X\_display, y\_display = shap.datasets.adult(display=True)

 $\vee$  3.) Split dataset

# Split the data X\_train, X\_test, y\_train, y\_test = train\_test\_split(X, y, test\_size=0.2, random\_state=42)

 $\vee$  4.) Train the Random Forest Classifier

# Train a RandomForestClassifier

from sklearn.linear\_model import LogisticRegression rf\_clf = LogisticRegression() rf\_clf.fit(X\_train, y\_train)

/usr/local/lib/python3.10/dist-packages/sklearn/linear\_model/\_logistic.py:458 STOP: TOTAL NO. of ITERATIONS REACHED LIMIT.

```
Increase the number of iterations (max_iter) or scale the data as shown in:
    https://scikit-learn.org/stable/modules/preprocessing.html
Please also refer to the documentation for alternative solver options:
   https://scikit-learn.org/stable/modules/linear_model.html#logistic-regress
  n_iter_i = _check_optimize_result(
▾ LogisticRegression
LogisticRegression()
```
# Evaluate the model accuracy = rf\_clf.score(X\_test, y\_test) accuracy

0.8054659910947336

5.) SHAP - Explainer

shap. Explainer wants as parameters:

- A model object or a **prediction function** that computes the output of the model. We will use the **function** of the model that **predicts the probabilities of the classes** you are using (e.g. .predict\_proba if you are using the Random Forest).
- A **masker** . The masker parameter in the SHAP explainer is an optional argument that allows you to **specify** a **masking function** for the input data. The masking function defines *how certain features are masked* or hidden during the explanation process.
	- Using the masker shap.maskers.Independent(data=X\_train) you can do **Dataset-Based Masking** (via marginalization). In this case the masking behavior is derived from the provided dataset. The masker calculates summary statistics from the dataset (such as means, medians, or quantiles) and uses them to mask the features during the explanation process.

When using explainer = shap. Explainer you can have two results:

- 1. From explainer(X) you obtain **shap\_values\_explanation** that does not only contains Shap values. It is an **Explanation object**.
	- For reasons of computational time, we will select a subset of the data set ( sample\_data ) to provide to the explainer. Only the first 100 rows.
- 2. From explainer.shap\_values(X) you obtain a numpy.ndarray that contains only the Shapley values.
	- $\circ$  We are interested in explaining the Shapley values for the class label = 0. So, you have to take only the shapley\_values of this class.
- 3. We can also compute the **expected\_value**.
	- In SHAP library the expected value is called base\_values . Again you have to select only the one related to the class we want to explain (class 0).

```
# Select the first 100 rows of the X dataset. This is the sample_data.
sample data = X.loc[:100]# Select the first 100 rows of the X_display dataset.
sample_X_display = X_display.loc[:100]
# Compute the masker
masker = shap.maskers.Independent(data = X train)
# Instanciate the shap.Explainer
explainer = shap.Explainer(rf_clf.predict_proba, masker=masker)
# Calculate the explainer over the sample_data
shap_values_explanation = explainer(sample_data)
# Print the shap_values_explanation
print(type(shap_values_explanation))
print(shap_values_explanation[0])
print('-' * 80)
# Class for which we want to analyze the shapley values
class_index = 0 # Note that being a binary classification problem, the shapley values for the other class are -(shapley val
# Calculate the Shapley values with explainer.shap values( ... )
shap_values_ndarray = explainer.shap_values(sample_data)[:, :, class_index]
print(type(shap_values_ndarray))
print(shap_values_ndarray[0])
# Calculate the expected_value
expected_value = shap_values_explanation.base_values[0][class_index] # this is the expected value for the class we want to e
    PermutationExplainer explainer: 102it [00:25, 3.84it/s]
    <class 'shap._explanation.Explanation'>
    .values =
     array([[-0.00019089, 0.00019089],
      [ 0.05036451, -0.05036451],
      [-0.03845874, 0.03845874],
      [ 0.07251026, -0.07251026],
             [ 0.00119603, -0.00119603],
              [ 0.13102821, -0.13102821],
      [ 0.00409719, -0.00409719],
      [-0.00106697, 0.00106697],
      [-0.04773117, 0.04773117],
      [ 0.00476168, -0.00476168],
      [ 0.00120235, -0.00120235],
      [ 0.01582139, -0.01582139]])
    .base values =
    array([0.77300948, 0.22699052])
     data =array([3.900e+01, 7.000e+00, 1.300e+01, 4.000e+00, 1.000e+00, 0.000e+00,
      4.000e+00, 1.000e+00, 2.174e+03, 0.000e+00, 4.000e+01, 3.900e+01])
     --------------------------------------------------------------------------------
    <class 'numpy.ndarray'>
    [-0.00017722 0.05038561 -0.03937563 0.07002852 0.00114243 0.13470589
       0.00397646 -0.00112625 -0.04650072 0.00449802 0.00124358 0.01473315]
shap values ndarray[0]
    array([ 0.03098059, 0.02008121, -0.06404527, 0.06476918, 0.03175431,
             0.08579918, 0.00113312, -0.00513044, 0.04417905, 0.00269498,
             0.02338769, 0.00085021])
\vee Plots
Bar chart of Shapley values for the id_instance=1
# Calculate the Shapley values with explainer.shap_values( ... )
shap_values_ndarray = explainer.shap_values(sample_data)[:, :, class_index]
```

```
id instance = 1# Sort feature indices based on SHAP values using np.argsort()
sorted_indices = np.argsort(shap_values_ndarray[id_instance])
# Get feature names and values for the instance
feature_names_values = np.array([f'{f}={value}' for f, value in zip(sample_X_display.columns, sample_X_display.iloc[id_insta
# Plot SHAP values
plt.barh(feature_names_values[sorted_indices], shap_values_ndarray[id_instance][sorted_indices])
# Predict class for the instance
predicted_class = int(rf_clf.predict(sample_data.iloc[id_instance:id_instance+1])[0])
```
# Plot title

plt.title(f'Shapley values for instance {id\_instance} \n w.r.t {class\_index}. Predicted class: {predicted\_class}')

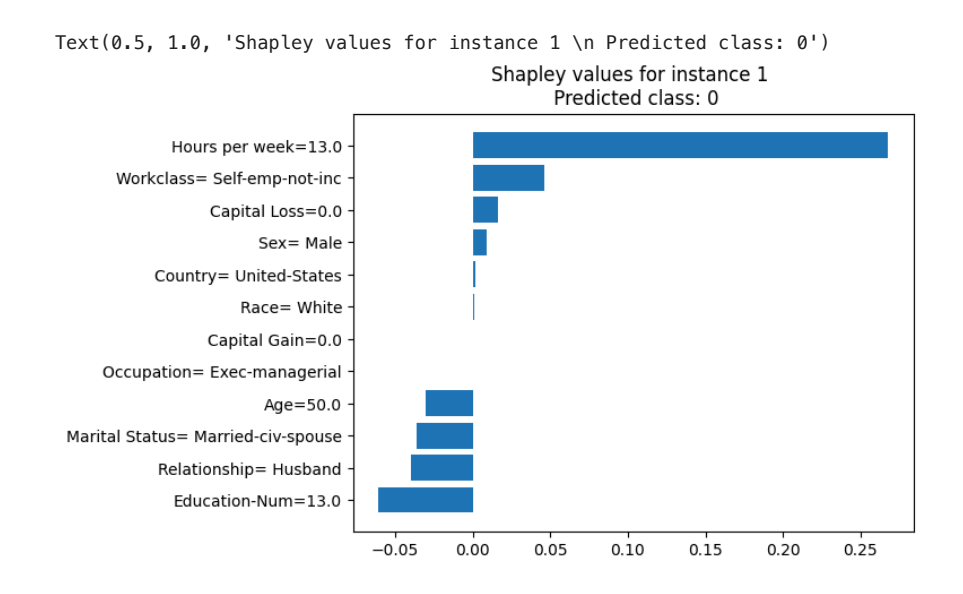

05/05/24, 19:44 Solution\_Lab3b\_Local\_explanation\_methods\_SHAP.ipynb - Colab

Bar chart of Shapley values for the id\_instance=7

```
id_instance = 7
```

```
# Sort feature indices based on SHAP values
sorted_indices = np.argsort(shap_values_ndarray[id_instance])
```
# Get feature names and values for the instance feature\_names\_values = np.array([f'{f}={value}' for f, value in zip(sample\_X\_display.columns, sample\_X\_display.iloc[id\_insta

# Plot SHAP values plt.barh(feature\_names\_values[sorted\_indices], shap\_values\_ndarray[id\_instance][sorted\_indices])

# Predict class for the instance predicted\_class = int(rf\_clf.predict(sample\_data.iloc[id\_instance:id\_instance+1])[0])

# Plot title plt.title(f'Shapley values for instance {id\_instance} \n w.r.t {class\_index}. Predicted class: {predicted\_class}')

#### 05/05/24, 19:44 Solution\_Lab3b\_Local\_explanation\_methods\_SHAP.ipynb - Colab

Text(0.5, 1.0, 'Shapley values for instance 7 \n wrt 0. Predicted class: 1')

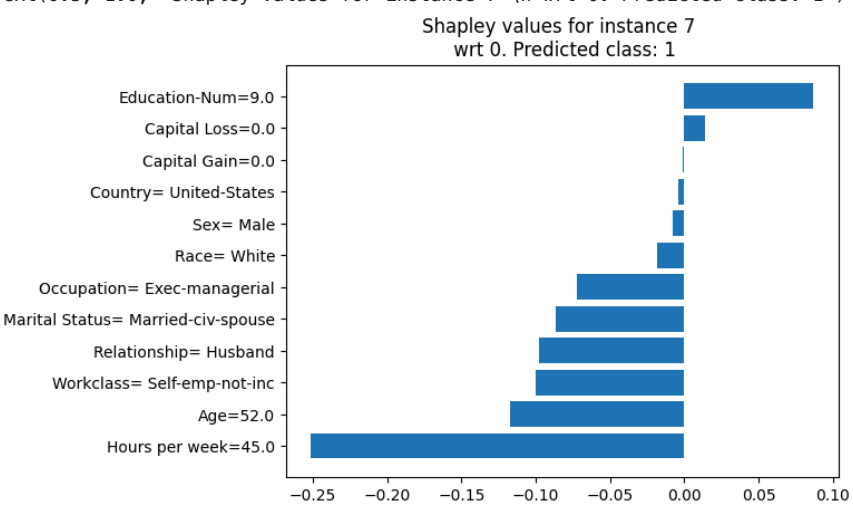

### SHAP Force plot - single instance

shap.force\_plot() shows bars that indicate the **magnitude** and **direction** of the **influence of the features on the model prediction**. The graph also includes the base\_value, which represents the average outcome of the model in the dataset, and an arrow indicating the final predicted value f(x) for the instance.

id\_instance = 1

```
print(rf_clf.predict_proba(sample_data)[id_instance])
```
shap.force\_plot(base\_value=expected\_value, # the base\_value is the expected\_value shap\_values=shap\_values\_ndarray[id\_instance, :], # select the shap\_value of the considered instance features=X\_display.iloc[id\_instance, :], # Use the X\_display dataset to have meaningful result matplotlib=True)

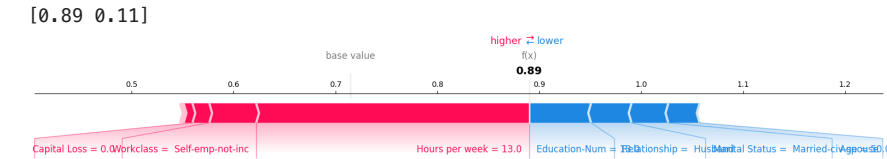

```
# Complete with your code!
id instance = 1
```
print(rf\_clf.predict\_proba(sample\_data)[id\_instance])

```
shap.force_plot(base_value= , # the base_value is the expected_value
                                   shap_values= , # select the shap_value of the considered instance
                                   features= , # Use the X_display dataset to have meaningful result
                                   matplotlib=True)
```
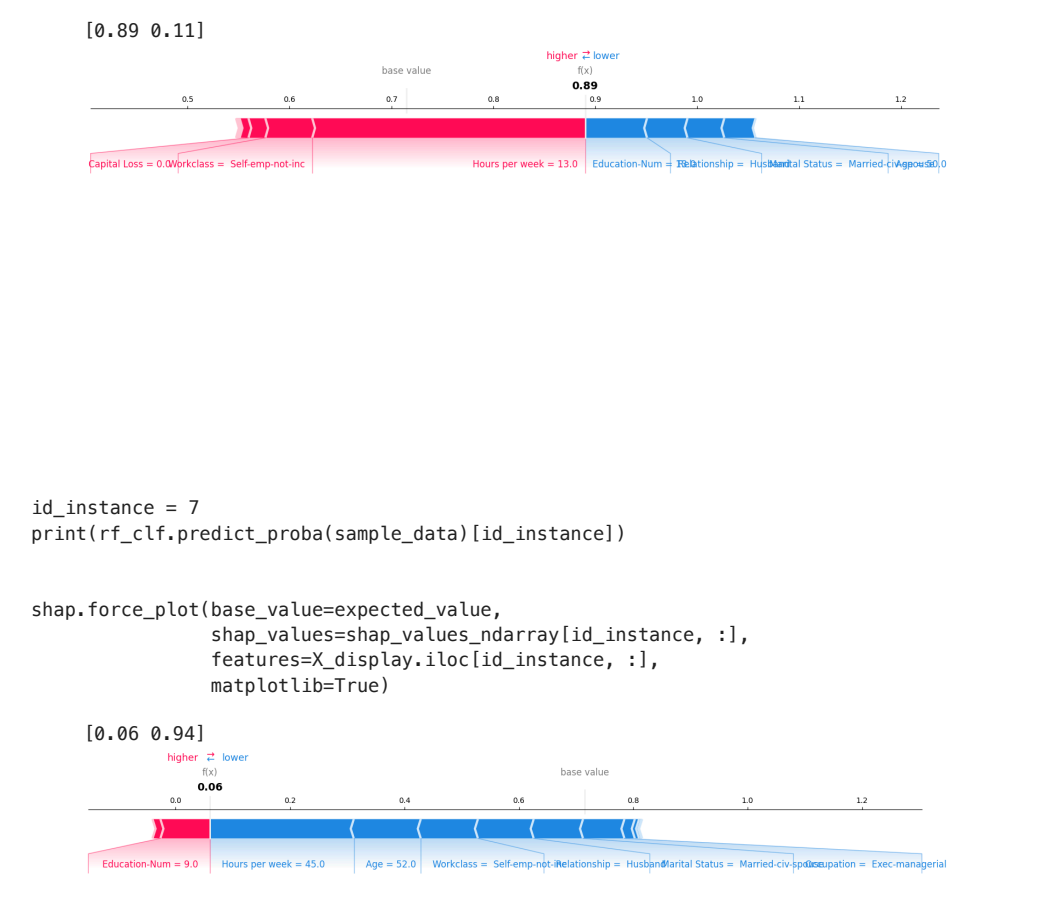

## SHAP - waterfall plot

shap.waterfall\_plot graph shows a sequence of horizontal bars, each representing the contribution of a feature to the overall forecast. The **bars** are **cascaded**, where each successive bar adds to the previous one, visually illustrating **how each characteristic incrementally affects the final forecast.** Positive contributions are displayed as red arrows going on the right, and negative contributions are blue arrows on the left.

#### $id = 1$

```
shap.waterfall_plot(shap_values=shap_values_explanation[id, :, class_index], # select the shap_value_explanation of the cons
                                          max_display=10)
```
### 05/05/24, 19:44 Solution\_Lab3b\_Local\_explanation\_methods\_SHAP.ipynb - Colab

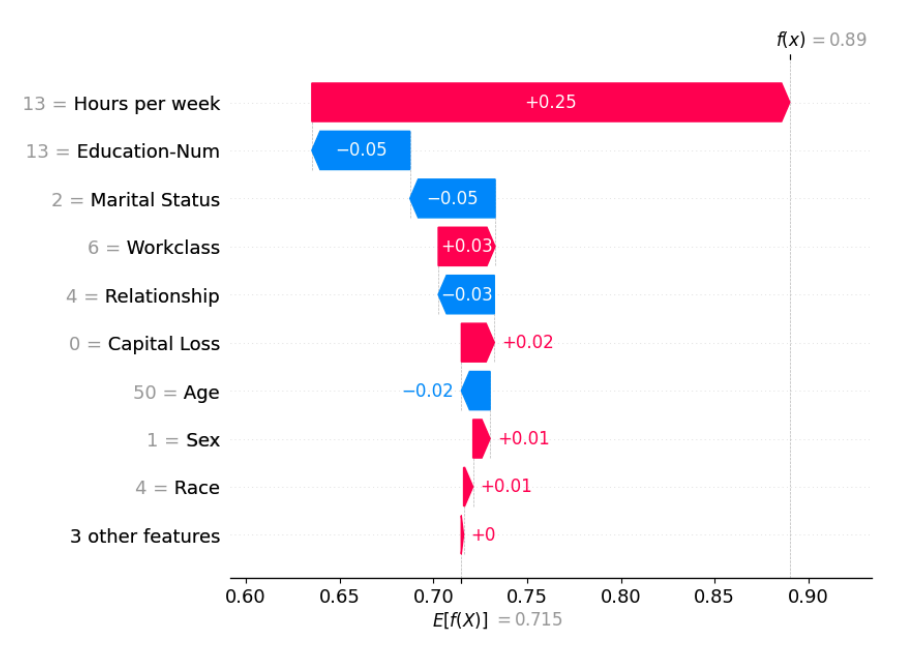

 $id = 7$ shap.waterfall\_plot(shap\_values=shap\_values\_explanation[id, :, class\_index], max\_display=10)

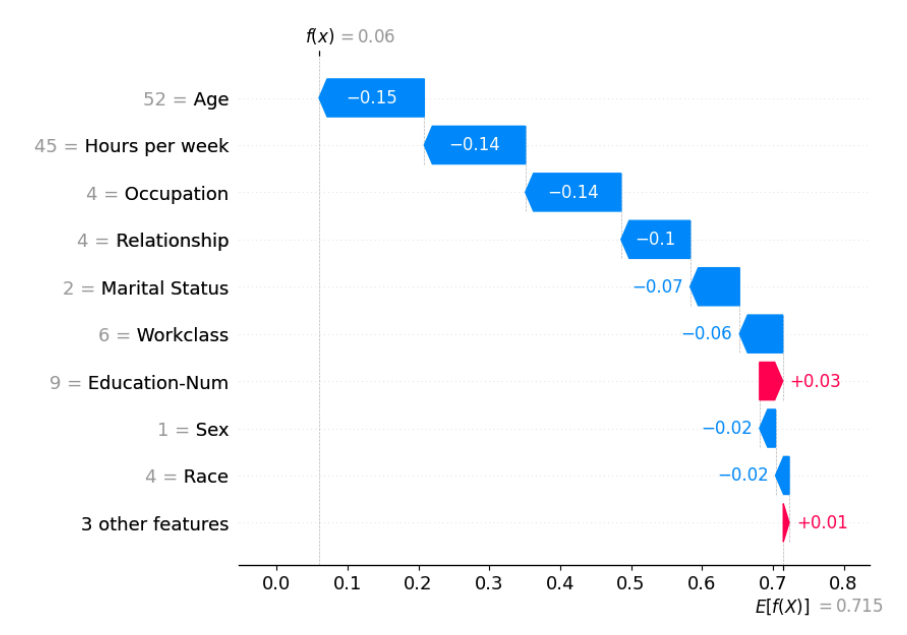

SHAP Force plot - multiple instances

For visualization reasons, if you are doing the Lab on Google Colab you can't visualize the output of the force\_plot for multiple instances.

Unlikely before, now the shap. force\_plot visualizes the impact of features across multiple instances concurrently.

```
shap.force_plot(base_value=expected_value,
                                     shap_values=shap_values_ndarray[:10, :],
                                     features=X_display.iloc[:10, :])
```
#### **Visualization omitted, Javascript library not loaded!**

Have you run `initjs()` in this notebook? If this notebook was from another user you must also trust this

notebook (File -> Trust notebook). If you are viewing this notebook on github the Javascript has been strinned for security. If you are using JupyterLab this error is because a JupyterLab extension has not yet

#### SHAP Summary plot

- It is used to visualize the **summary** of **SHAP values** for all features in a dataset. This plot is particularly useful for understanding the importance and directionality of different features in influencing model predictions.
- It provides the **average impact** of each feature on the model output magnitude.
- It **aggregates** the **absolute SHAP values** for each feature across all instances and then visualizes these aggregated values.

### # Summary plot. This consider ALL instances.

```
shap.summary plot(shap values=shap values ndarray,
```
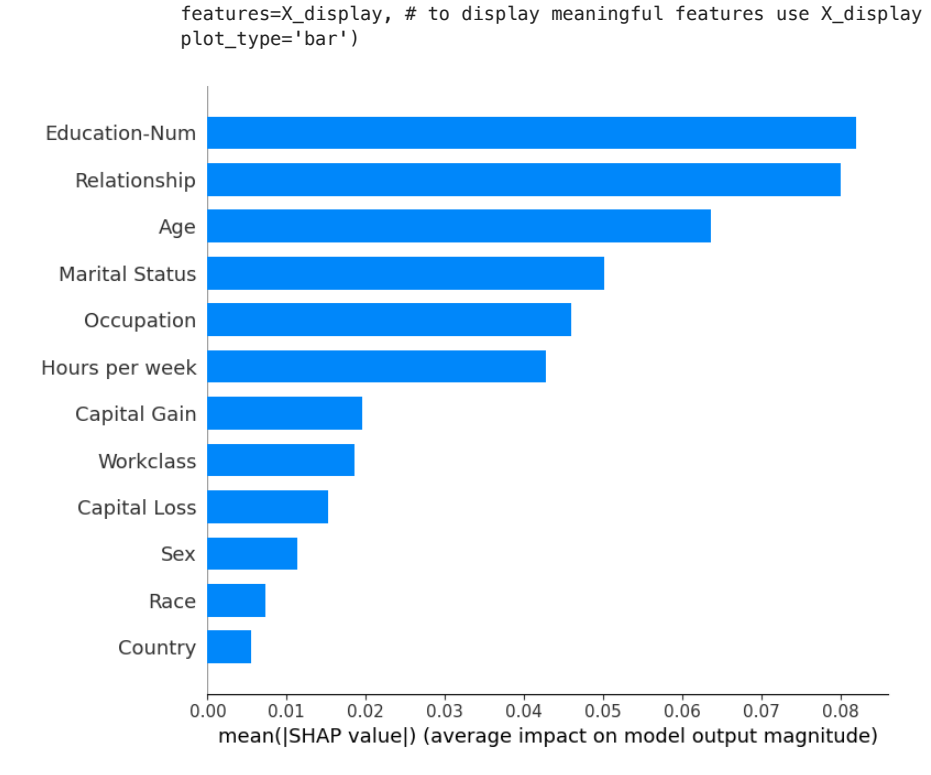

#### SHAP dependence plot

The graph generated by shap.dependence\_plot typically consists of a scatter plot in which each point represents an instance of the dataset. The x-axis represents the values of the chosen feature, while the y-axis represents the corresponding SHAP values.

# Iterate over the X\_train.columns and for each feature, plot the shap.dependence\_plot

```
for name in X_train.columns:
         shap.dependence_plot(name,
                                                          shap_values=shap_values_ndarray, # shapley values of all instances
                                                          features=sample_data, # sample_data
                                                          display_features=X_display) # to display meaningful features use X_display
```
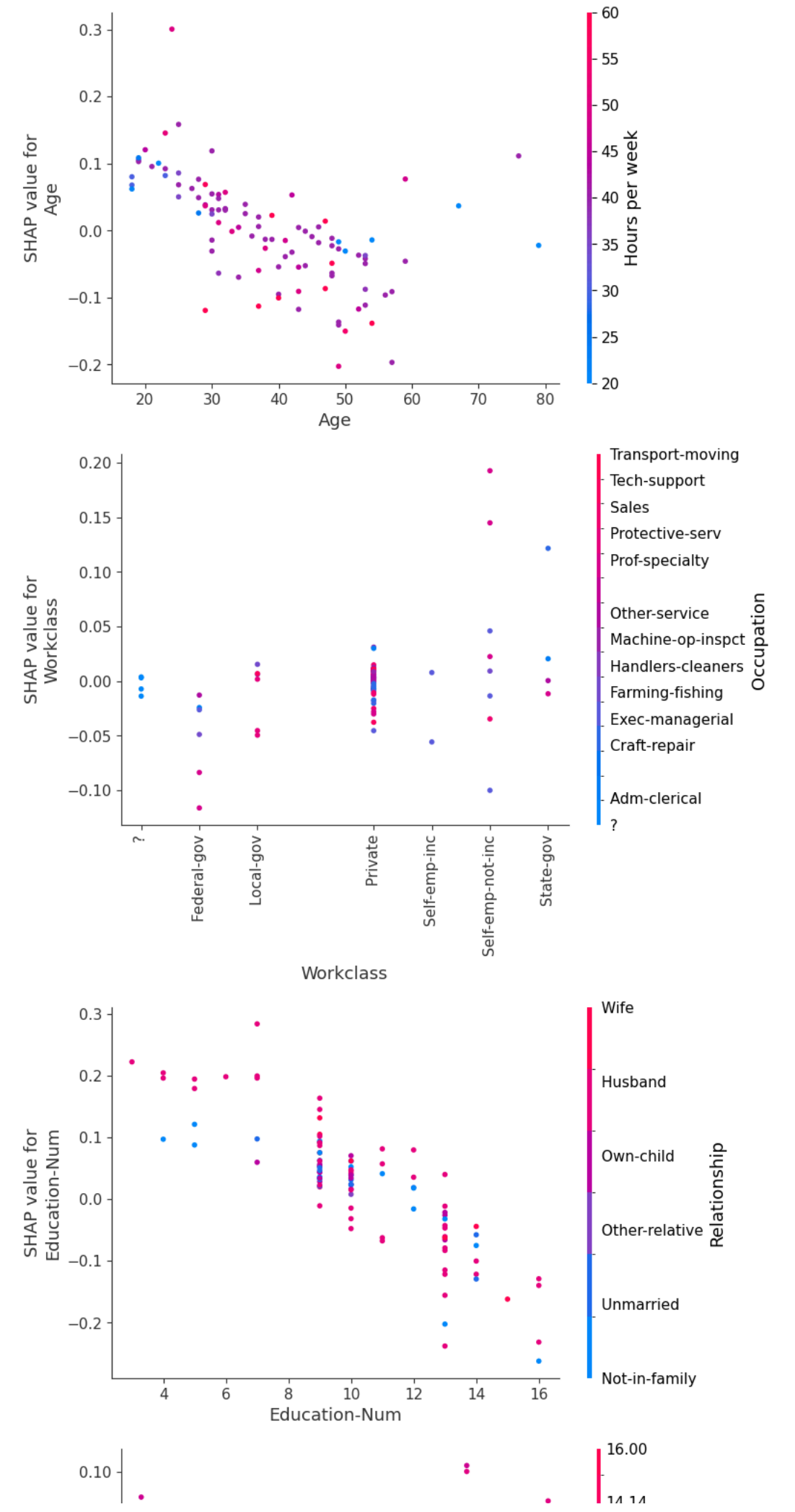

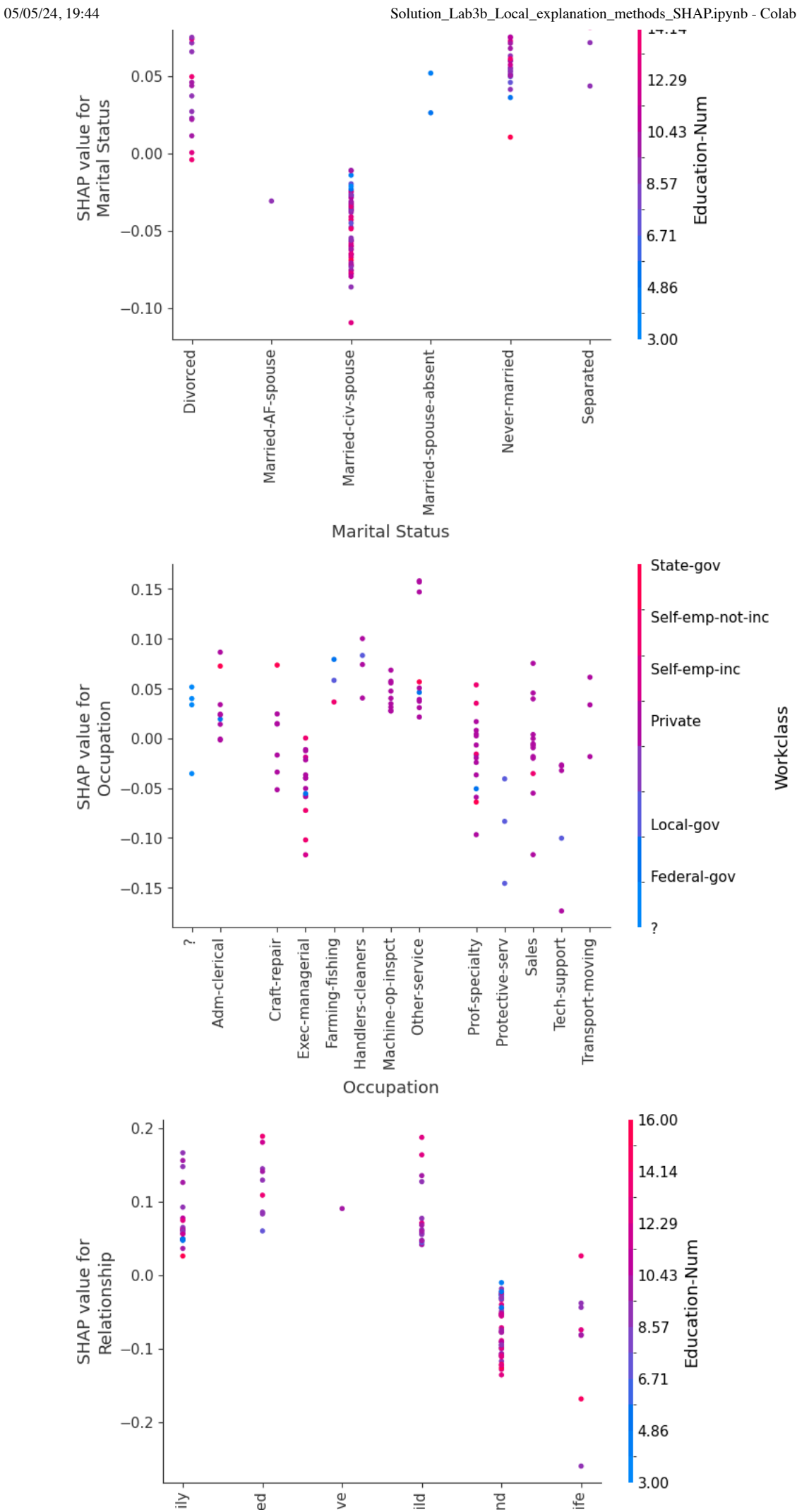

https://colab.research.google.com/drive/10Bsr-XsGiQmhF8Ua46U0kbW8QnUvpRA0#scrollTo=WxAS2aIo73nv&printMode=true 11/25

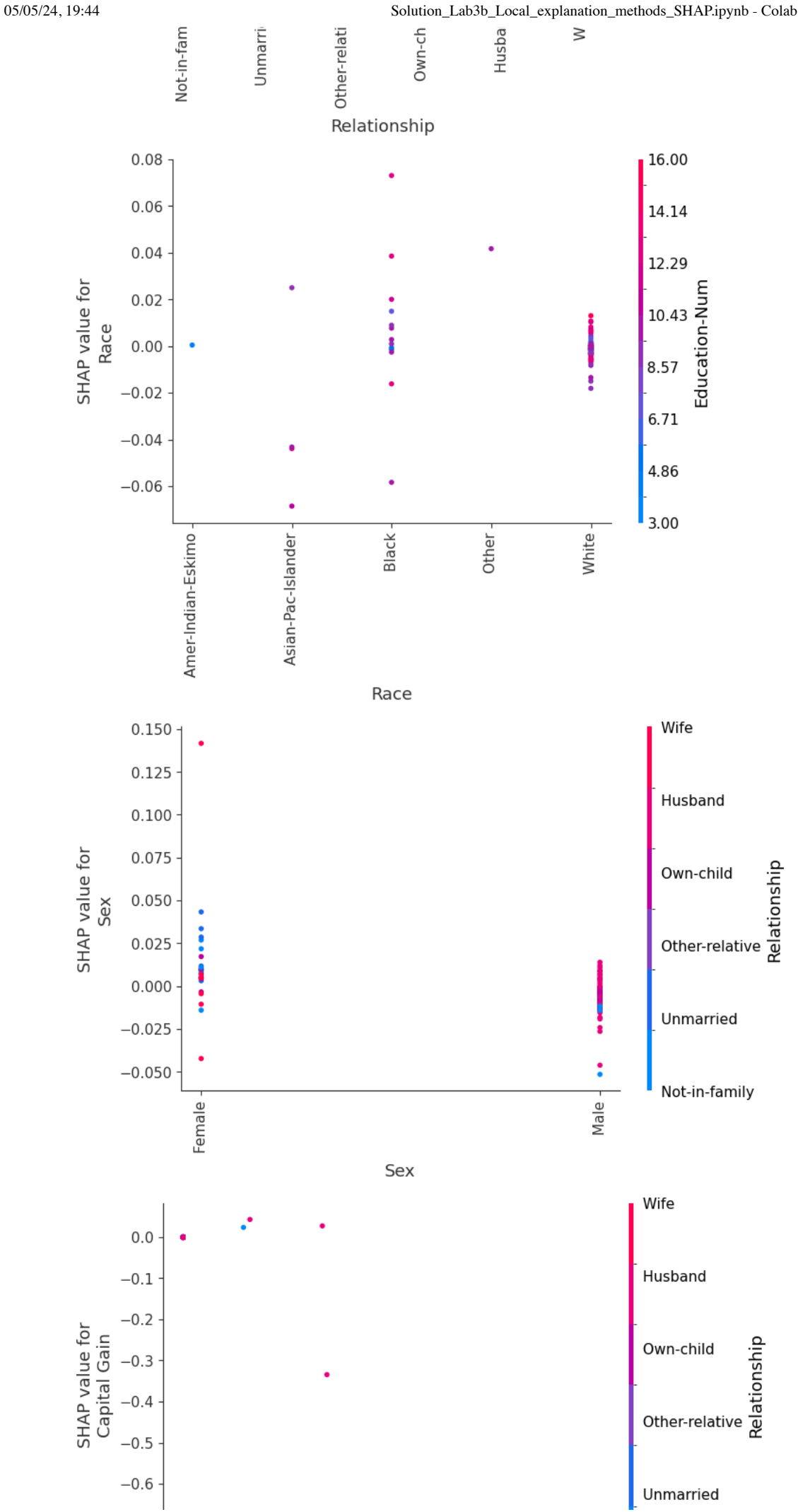

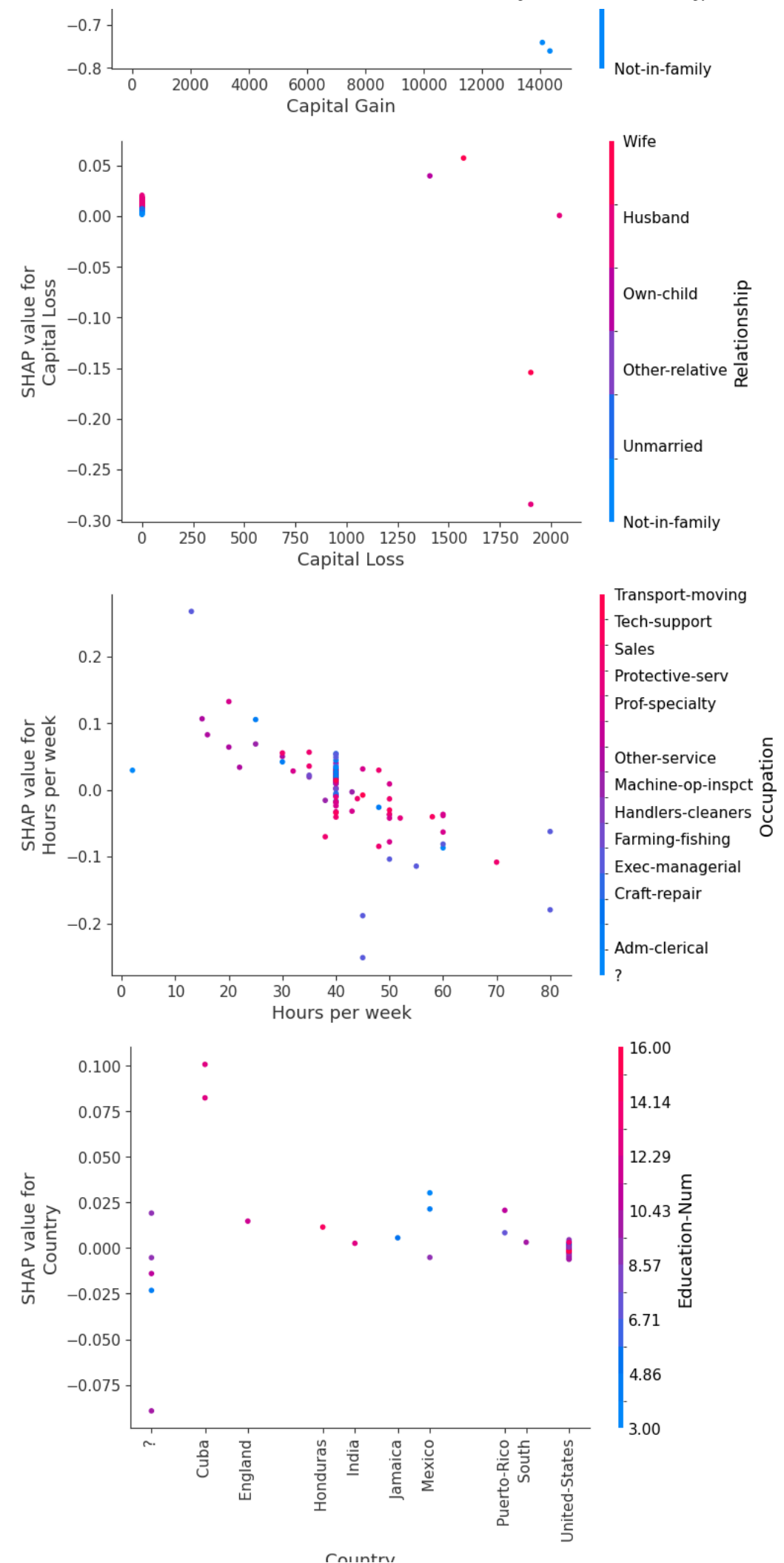

```
\times 6.) KernelSHAP
```

```
<class 'shap._explanation.Explanation'>
    .values =
    array([[-0.00017554, 0.00017554],
             0.05317704, -0.05317704],
     [-0.04965904, 0.04965904],
     [ 0.11484209, -0.11484209],
             0.0016417, -0.0016417],
            [ 0.14438249, -0.14438249],
            [ 0. , 0. ],
            [-0.00194716, 0.00194716],
            [-0.07082246, 0.07082246],
            [ 0.01980146, -0.01980146],
            [ 0.00276182, -0.00276182],
            [ 0. , 0. ]])
    .base_values =
    array([0.75254091, 0.24745909])
    .data =
    array([3.900e+01, 7.000e+00, 1.300e+01, 4.000e+00, 1.000e+00, 0.000e+00,
     4.000e+00, 1.000e+00, 2.174e+03, 0.000e+00, 4.000e+01, 3.900e+01])
    --------------------------------------------------------------------------------
    <class 'numpy.ndarray'>
    [-0.00017554 0.05317704 -0.04965904 0.11484209 0.0016417 0.14438249
                                             11/11 [00:01<00:00, 6.16it/s]
    100% 11/11 [00:01<00:00, 6.32it/s]
sample_data = X.loc[:10]
sample X display = X display.loc[:100]
sample data kernel = shap.sample(X train, 10)
kernel_explainer = shap.KernelExplainer(rf_clf.predict_proba, data=sample_data_kernel)
# Print the kernel shap_values_explanation
shap_values_explanation_kernel = kernel_explainer(sample_data)
print(type(shap_values_explanation_kernel))
print(shap_values_explanation_kernel[0])
print('-' * 80)# Class for which we want to analyze the shapley values
class_index = 0  # Note that being a binary classification problem, the shapley values for the other class are -(shapley valu
shap_values_ndarray_kernel = kernel_explainer.shap_values(sample_data)[:, :, class_index]
print(type(shap_values_ndarray_kernel))
print(shap_values_ndarray_kernel[0])
# Calculate the expected_value for Kernel SHAP 
expected_value_kernel = shap_values_explanation_kernel.base_values[0][class_index] # this is the expected value for the class 
print("\nExpected value")
print(expected_value_kernel)
\mathbf{B}_{100\%}
```
 $0.$  -0.00194716 -0.07082246 0.01980146 0.00276182 0.

```
Expected value
0.7525409067705383
```
shap\_values\_ndarray\_kernel

```
array([[-1.75542109e-04, 5.31770413e-02, -4.96590429e-02,
         1.14842091e-01, 1.64170432e-03, 1.44382491e-01,
         0.00000000e+00, -1.94715733e-03, -7.08224555e-02,
         1.98014608e-02, 2.76182339e-03, 0.00000000e+00],
       [ 2.62016036e-03, 6.62905721e-02, -8.75369870e-02,
         2.94333240e-02, 1.53991612e-03, -8.63642862e-02,
         0.00000000e+00, -3.75135996e-03, 0.00000000e+00,
         3.14408128e-02, 3.40802563e-02, 0.00000000e+00],
      [-4.63904435e-04, -1.40976460e-03, -1.10720945e-01, 4.69358299e-04, 2.04530147e-01,
 0.00000000e+00, -2.69691257e-03, 0.00000000e+00,
 2.49198151e-02, 3.85138202e-03, 0.00000000e+00],
```
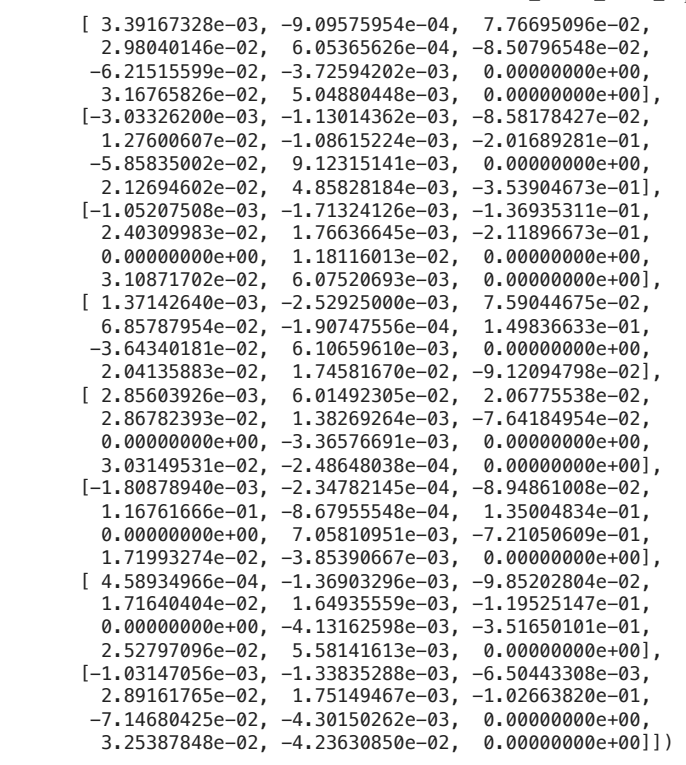

Kernel SHAP - Shapley values

id\_instance = 1

```
# Sort feature indices based on SHAP values using np.argsort()
sorted_indices = np.argsort(shap_values_ndarray_kernel[id_instance])
```
# Get feature names and values for the instance feature\_names\_values = np.array([f'{f}={value}' for f, value in zip(sample\_X\_display.columns, sample\_X\_display.iloc[id\_insta # Plot SHAP values

plt.barh(feature\_names\_values[sorted\_indices], shap\_values\_ndarray\_kernel[id\_instance][sorted\_indices])

# Predict class for the instance

predicted\_class = int(rf\_clf.predict(sample\_data.iloc[id\_instance:id\_instance+1])[0])

```
# Plot title
plt.title(f'Kernel SHAP - Shapley values for instance {id_instance} \n w.r.t {class_index}. Predicted class: {predicted_clas
```
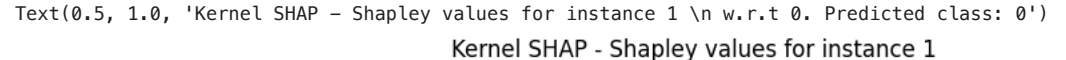

w.r.t 0. Predicted class: 0

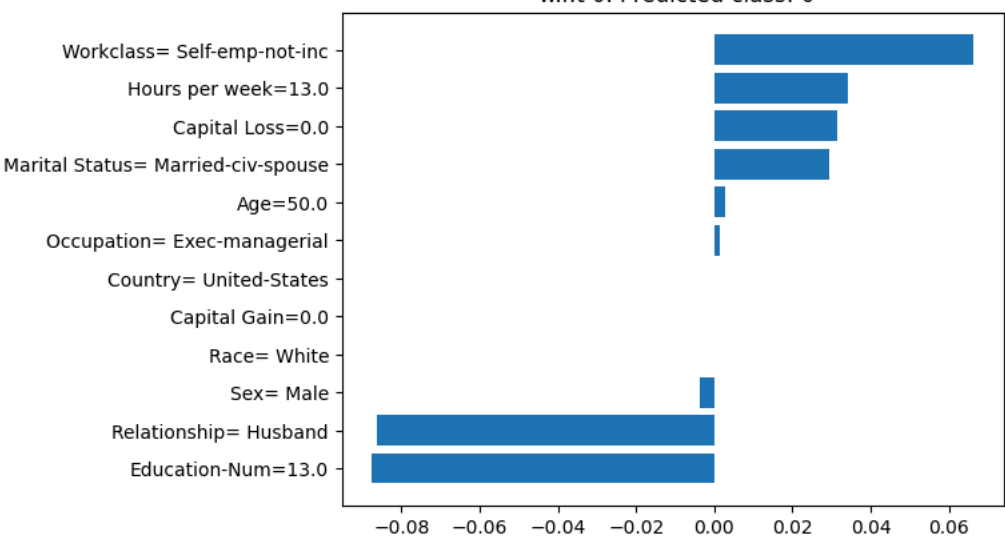

```
id instance = 7# Sort feature indices based on SHAP values
   sorted_indices = np.argsort(shap_values_ndarray_kernel[id_instance])
   # Get feature names and values for the instance
   feature_names_values = np.array([f'{f}={value}' for f, value in zip(sample_X_display.columns, sample_X_display.iloc[id_insta
   # Plot SHAP values
   plt.barh(feature_names_values[sorted_indices], shap_values_ndarray_kernel[id_instance][sorted_indices])
   # Predict class for the instance
   predicted_class = int(rf_clf.predict(sample_data.iloc[id_instance:id_instance+1])[0])
   # Plot title
   plt.title(f'Kernel SHAP - Shapley values for instance {id_instance} \n w.r.t {class_index}. Predicted class: {predicted_clas
05/05/24, 19:44 Solution_Lab3b_Local_explanation_methods_SHAP.ipynb - Colab
```
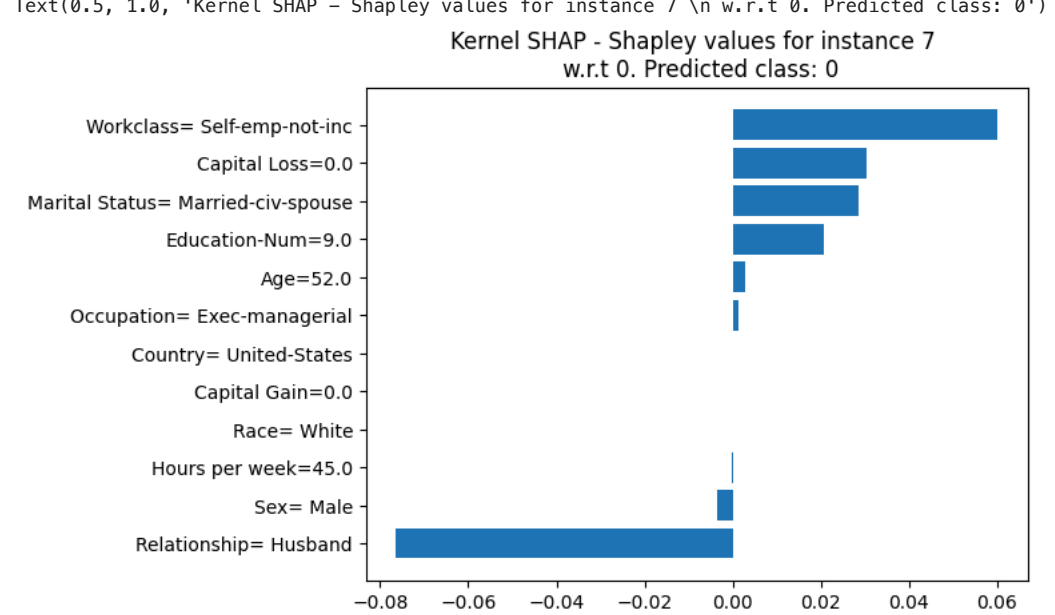

Text(0.5, 1.0, 'Kernel SHAP - Shapley values for instance 7 \n w.r.t 0. Predicted class: 0')

Kernel SHAP - force\_plot

# Kernel SHAP  $id$ \_instance = 1

```
print(rf_clf.predict_proba(sample_data)[id_instance])
```
shap.force\_plot(base\_value=expected\_value\_kernel, # the base\_value is the expected\_value shap\_values=shap\_values\_ndarray\_kernel[id\_instance, :], # select the shap\_value of the considered instance features=X\_display.iloc[id\_instance, :], # Use the X\_display dataset to have meaningful result matplotlib=True)

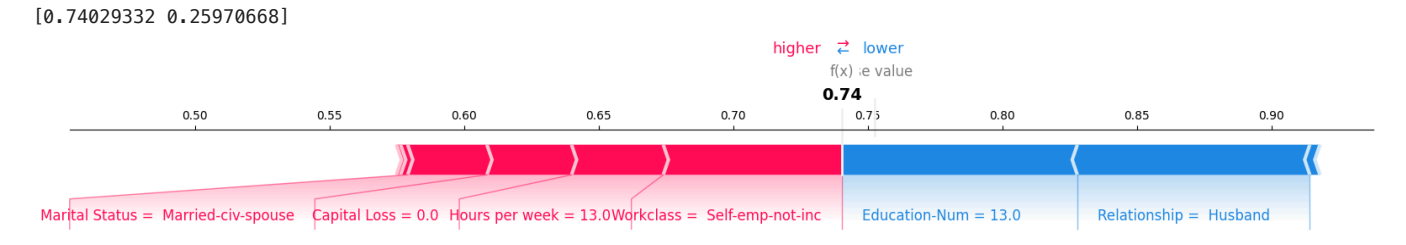

# Kernel SHAP id\_instance = 7 print(rf\_clf.predict\_proba(sample\_data)[id\_instance])

## shap.force\_plot(base\_value=expected\_value\_kernel, shap\_values=shap\_values\_ndarray\_kernel[id\_instance, :], features=X\_display.iloc[id\_instance, :], matplotlib=True)

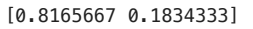

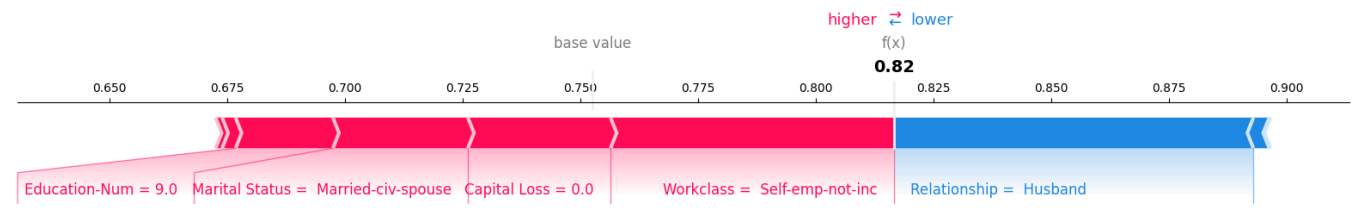

## Kernel SHAP - waterfall\_plot

# Kernel SHAP

```
id = 1shap.waterfall_plot(shap_values=shap_values_explanation_kernel[id, :, class_index], # select the shap_value_explanation of t
                                          max_display=10)
```
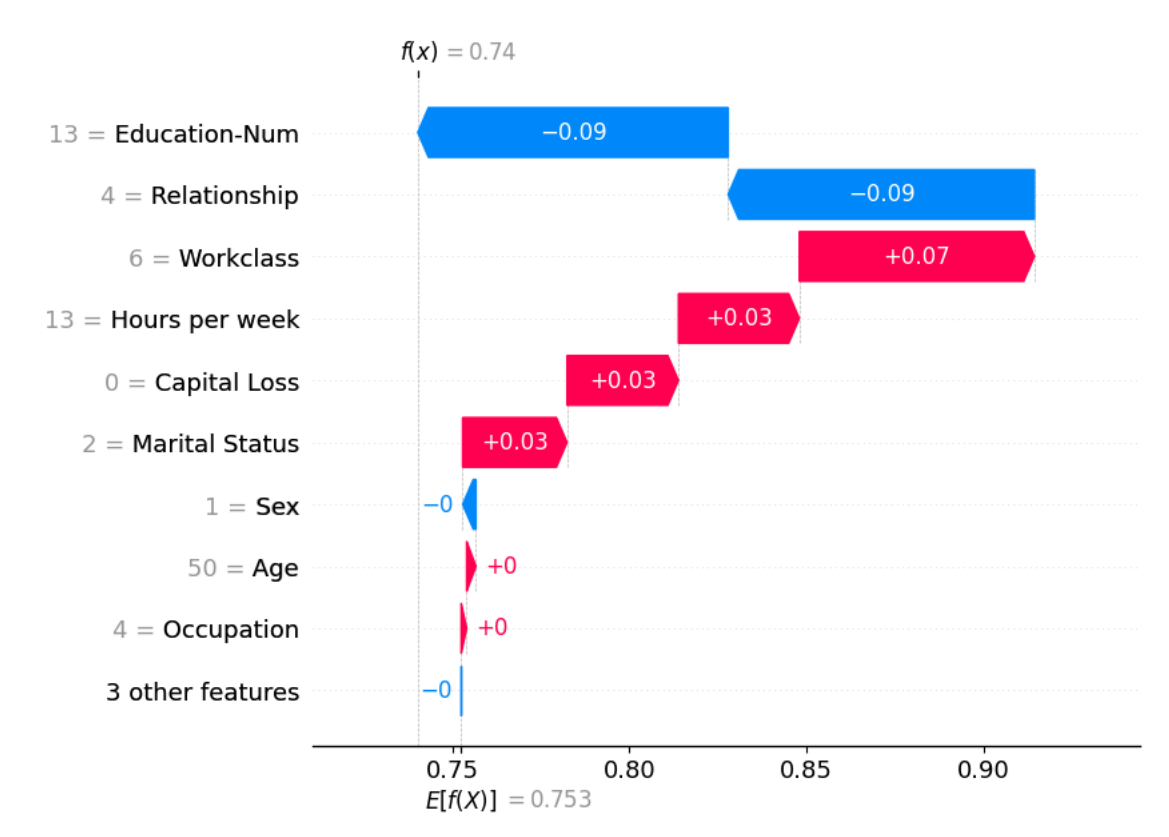

# Kernel SHAP

 $id = 7$ 

shap.waterfall\_plot(shap\_values=shap\_values\_explanation\_kernel[id, :, class\_index], max\_display=10)

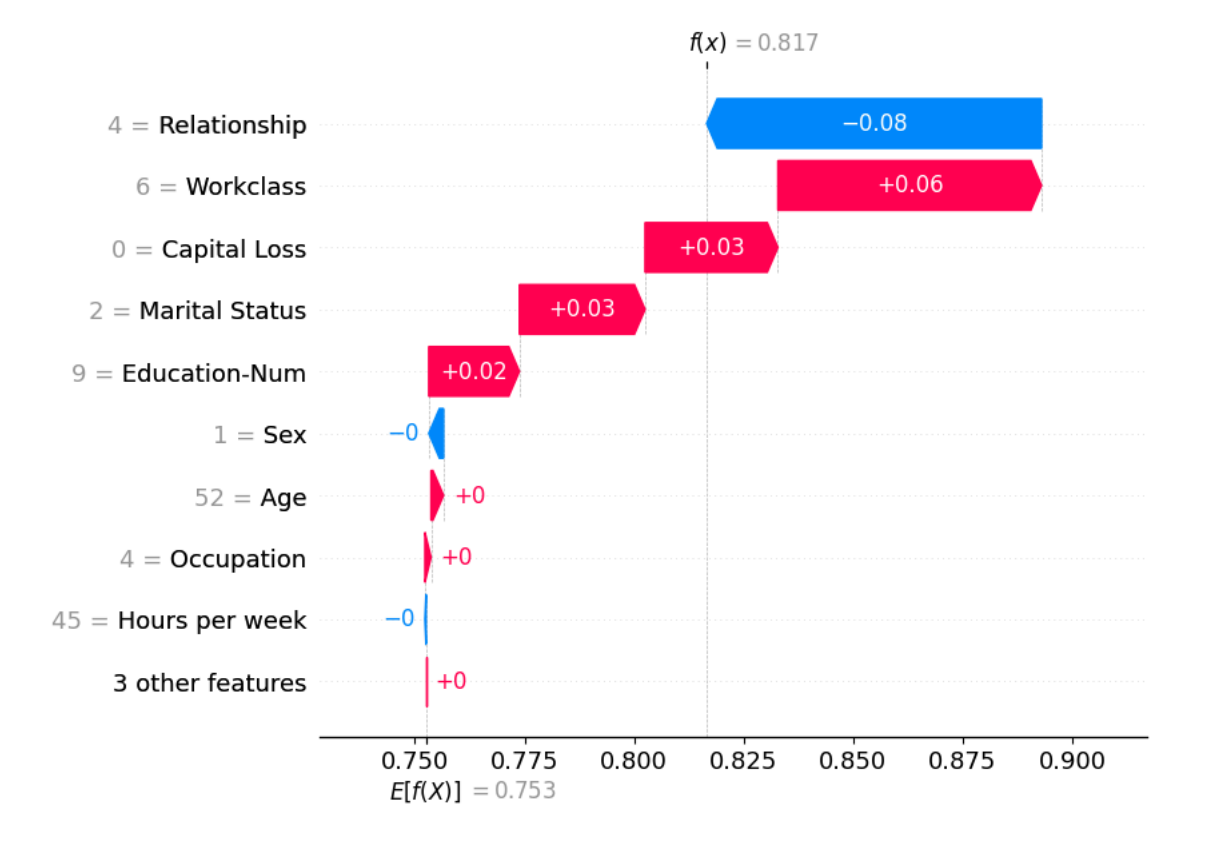

Kernel SHAP - force plot for more than one instance

```
shap.force_plot(base_value=expected_value_kernel,
                                    shap_values=shap_values_ndarray_kernel[:10, :],
                                    features=X_display.iloc[:10, :])
```
#### **Visualization omitted, Javascript library not loaded!**

Have you run `initjs()` in this notebook? If this notebook was from another user you must also trust this notebook (File -> Trust notebook). If you are viewing this notebook on github the Javascript has been stripped for security. If you are using JupyterLab this error is because a JupyterLab extension has not yet been written.

Kernel SHAP - summary plot

```
# Summary plot. This consider ALL instances.
shap.summary_plot(shap_values=shap_values_ndarray_kernel,
                                       features=X_display, # to display meaningful features use X_display
                                       plot_type='bar')
```
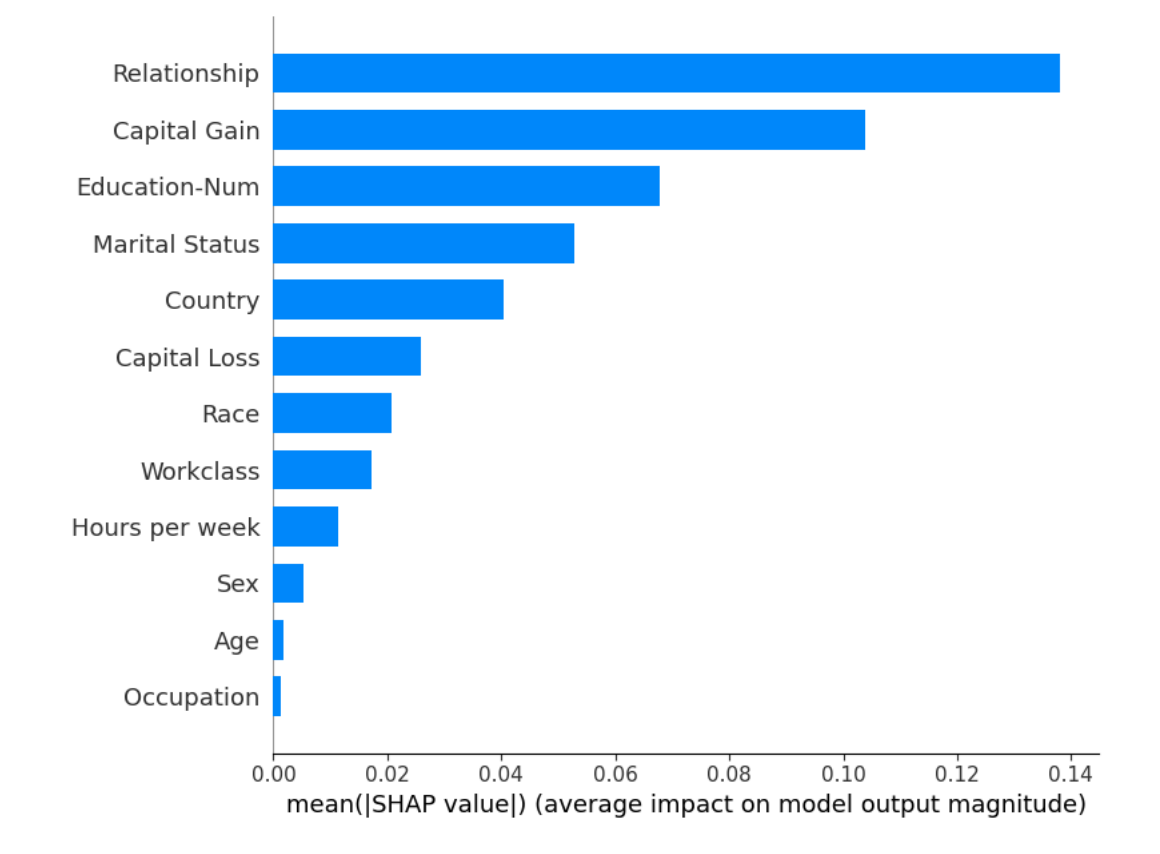

Kernel SHAP - dependence plot

# Iterate over the X\_train.columns and for each feature, plot the shap.dependence\_plot

for name in X\_train.columns: shap.dependence\_plot(name,

 shap\_values=shap\_values\_ndarray\_kernel, # shapley values of all instances features=sample\_data, # sample\_data

display\_features=X\_display) # to display meaningful features use X\_display

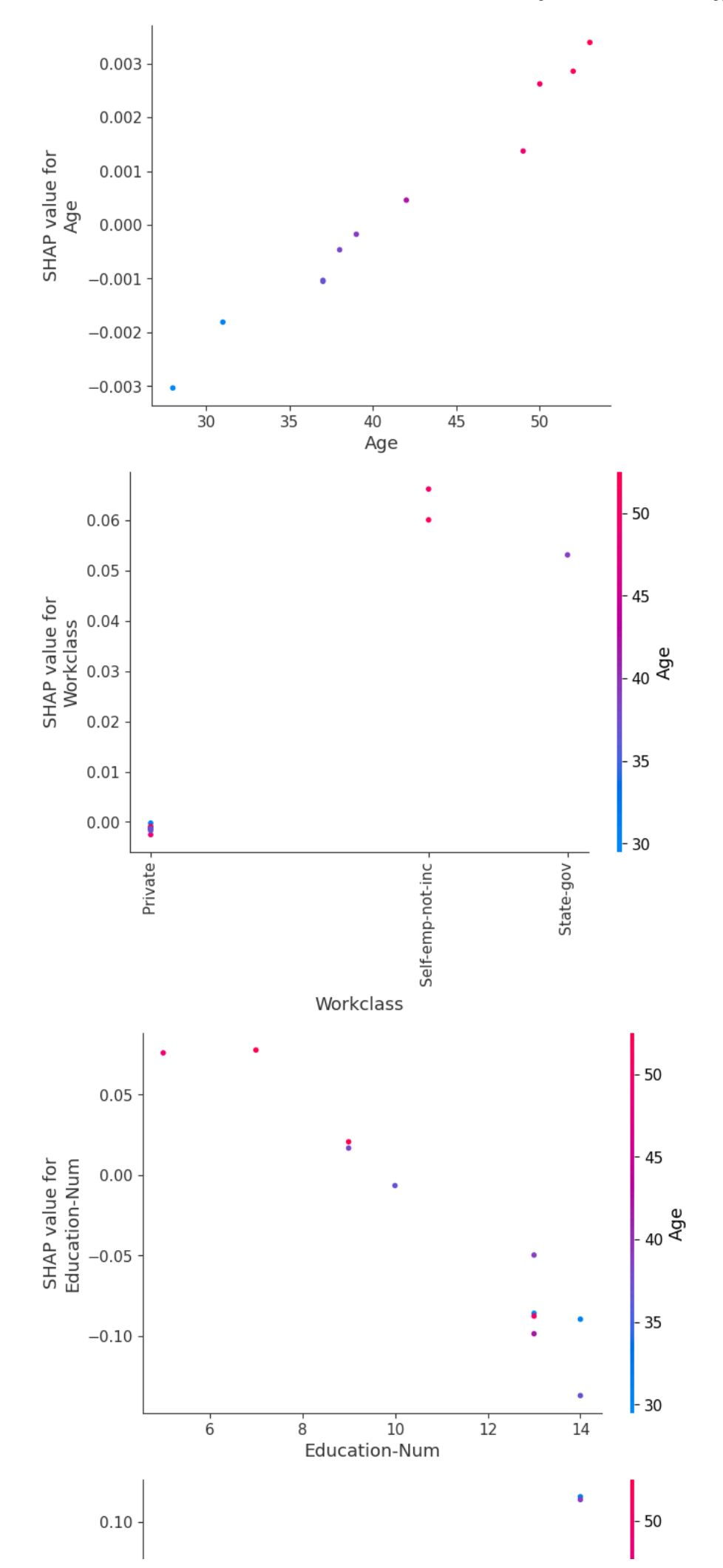

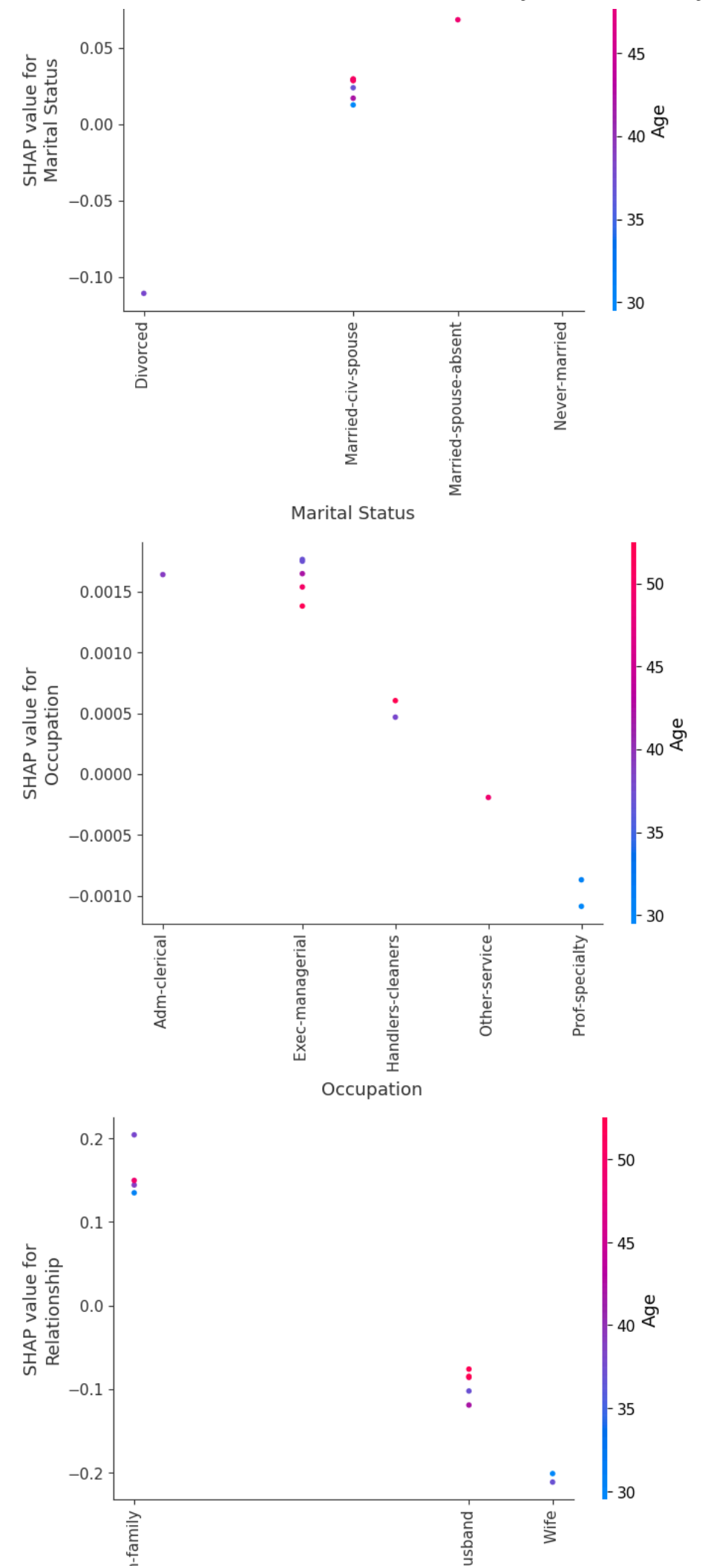

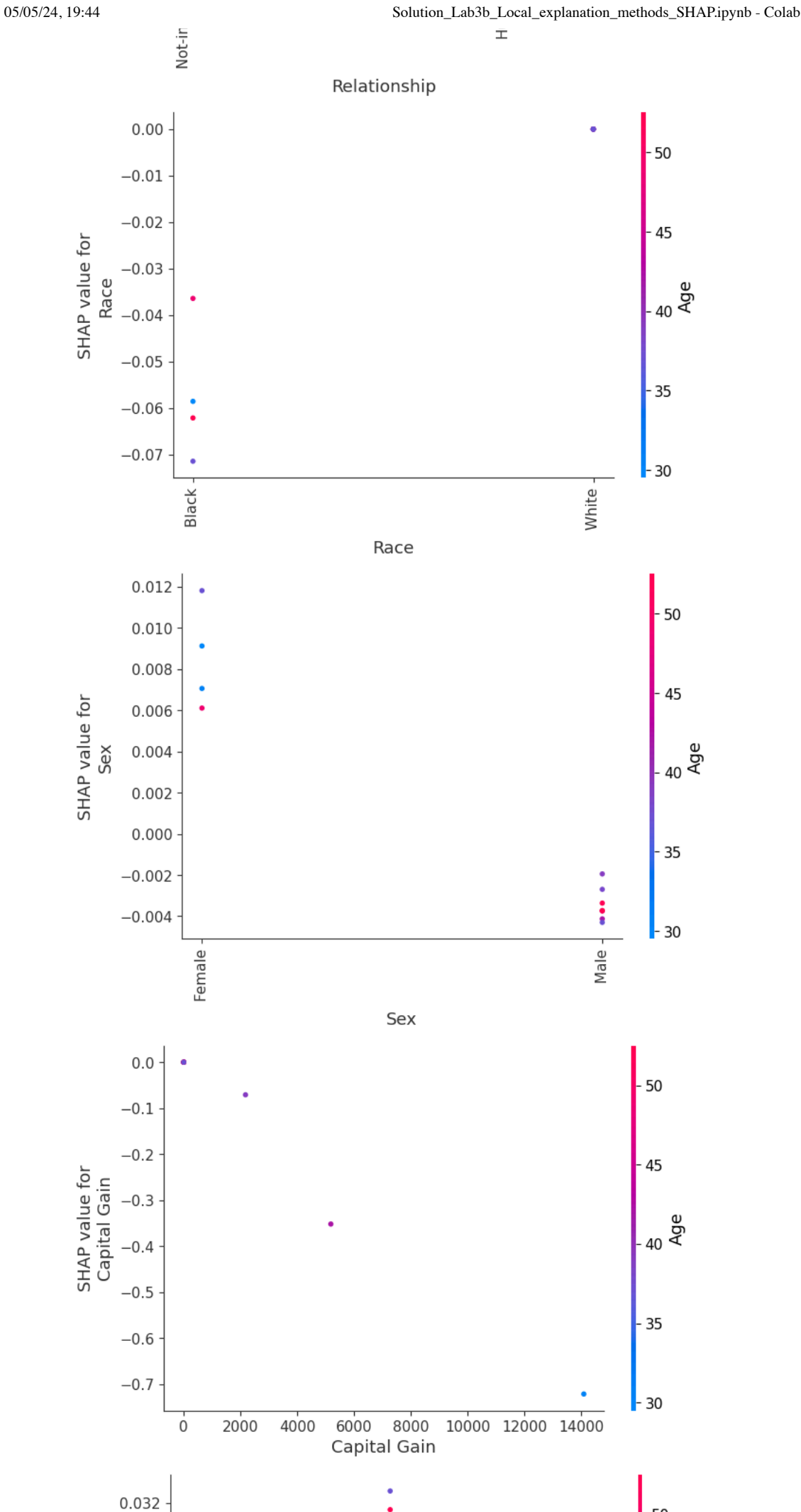

 $\mathsf{L}$  50

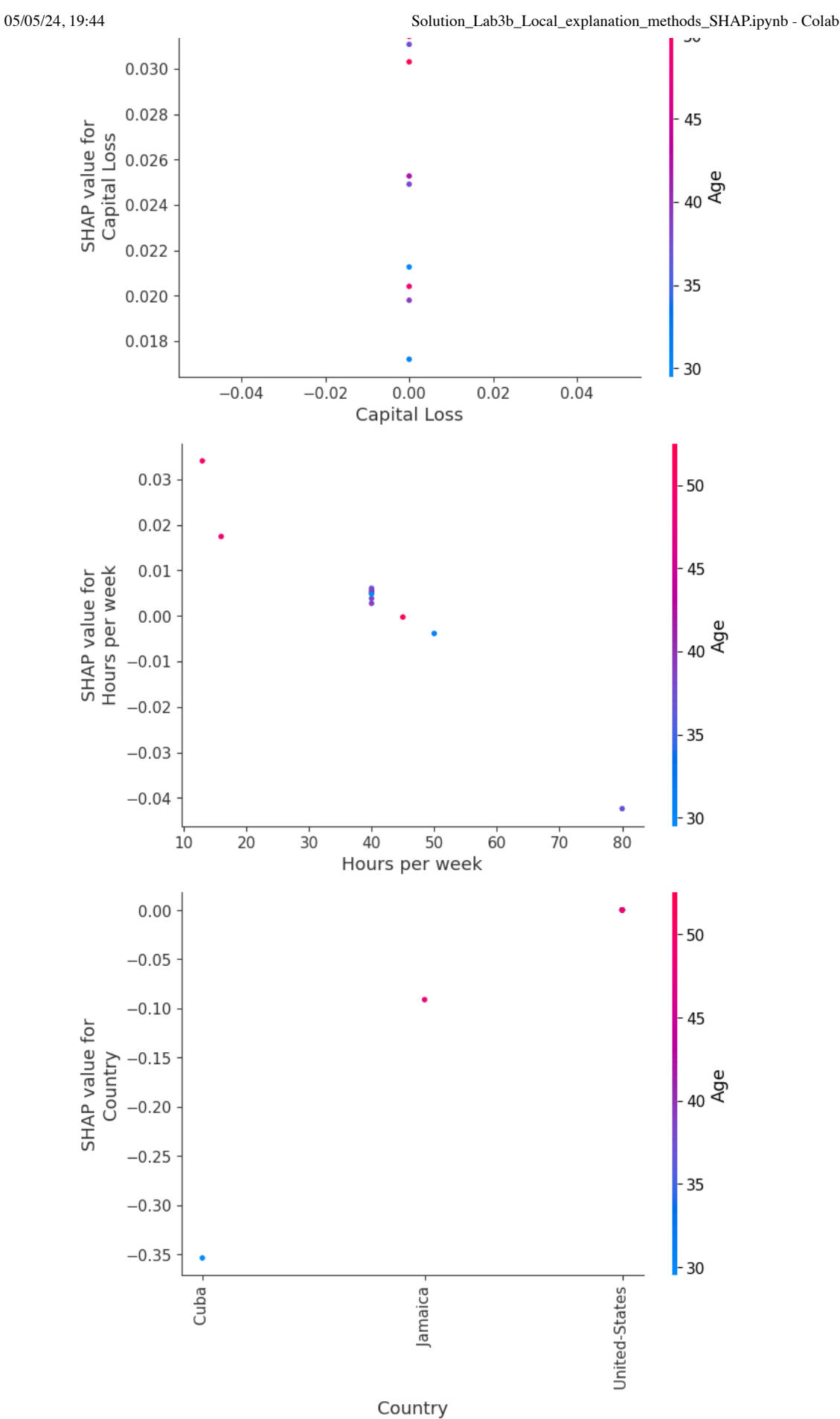

 $\sim$  6.) ExactExplainer

```
sample X display = X display.loc[:100]
```
# Now we want to use the ExactExplainer. Since the computation will be too long, now we explain only the first two instances sample\_data =  $X$ .loc $[0:1]$ masker = shap.maskers.Independent(data = X\_train) exact\_explainer = shap.ExactExplainer(rf\_clf.predict\_proba, masker=masker) shap\_values\_explanation\_exact = exact\_explainer(sample\_data) print(type(shap\_values\_explanation\_exact)) print(shap\_values\_explanation\_exact[0]) print('-' \* 80) # Class we want to explain  $class_index = 0$ shap\_values\_ndarray\_exact= shap\_values\_explanation\_exact.values[:, :, class\_index] print(type(shap\_values\_ndarray\_exact)) print(shap\_values\_ndarray\_exact[0]) # Calculate the expected value expected\_value\_exact = shap\_values\_explanation\_exact.base\_values[0][class\_index] # this is the expected value for the class <class 'shap.\_explanation.Explanation'> .values = array([[-0.00020007, 0.00020007],  $0.05019656, -0.05019656$ , [-0.03742185, 0.03742185],  $0.0723445$ ,  $-0.0723445$ ], [ 0.00118951, -0.00118951], [ 0.13045432, -0.13045432], [ 0.00408033, -0.00408033], [-0.00107562, 0.00107562], [-0.04776241, 0.04776241], [ 0.00466242, -0.00466242], [ 0.00122117, -0.00122117], [ 0.01584499, -0.01584499]]) .base\_values = array([0.77300948, 0.22699052])  $.$ data = array([3.900e+01, 7.000e+00, 1.300e+01, 4.000e+00, 1.000e+00, 0.000e+00, 4.000e+00, 1.000e+00, 2.174e+03, 0.000e+00, 4.000e+01, 3.900e+01]) -------------------------------------------------------------------------------- <class 'numpy.ndarray'> [-0.00020007 0.05019656 -0.03742185 0.0723445 0.00118951 0.13045432 0.00408033 -0.00107562 -0.04776241 0.00466242 0.00122117 0.01584499] Exact SHAP - Shapley values id instance =  $0$ # Sort feature indices based on SHAP values using np.argsort() sorted\_indices = np.argsort(shap\_values\_ndarray\_exact[id\_instance])

# Get feature names and values for the instance feature\_names\_values = np.array([f'{f}={value}' for f, value in zip(sample\_X\_display.columns, sample\_X\_display.iloc[id\_insta

# Plot SHAP values plt.barh(feature\_names\_values[sorted\_indices], shap\_values\_ndarray\_exact[id\_instance][sorted\_indices])

# Predict class for the instance predicted\_class = int(rf\_clf.predict(sample\_data.iloc[id\_instance:id\_instance+1])[0])

# Plot title

plt.title(f'Exact SHAP - Shapley values for instance {id instance} \n w.r.t {class index}. Predicted class: {predicted class

Text(0.5, 1.0, 'Exact SHAP - Shapley values for instance  $0 \n\times n$  w.r.t 0. Predicted class: 0')

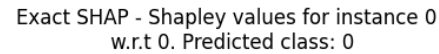

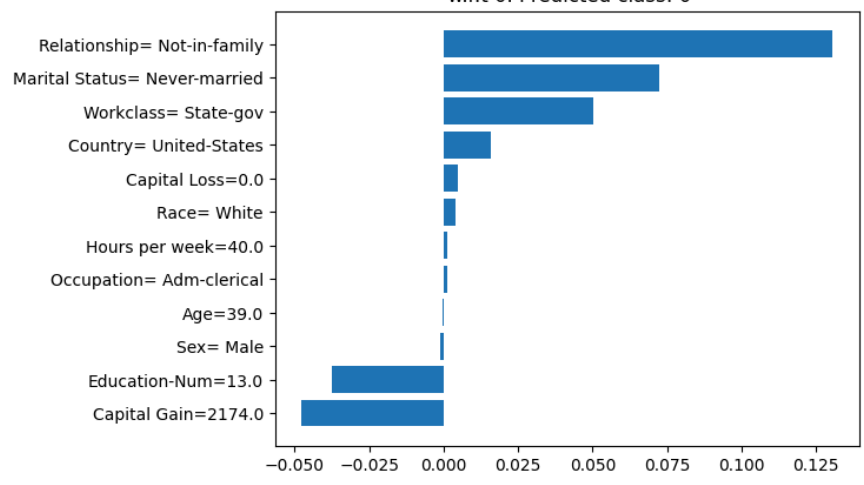

id\_instance = 1

# Sort feature indices based on SHAP values sorted\_indices = np.argsort(shap\_values\_ndarray\_exact[id\_instance])

# Get feature names and values for the instance feature\_names\_values = np.array([f'{f}={value}' for f, value in zip(sample\_X\_display.columns, sample\_X\_display.iloc[id\_insta

### # Plot SHAP values

plt.barh(feature\_names\_values[sorted\_indices], shap\_values\_ndarray\_exact[id\_instance][sorted\_indices])

#### # Predict class for the instance

predicted\_class = int(rf\_clf.predict(sample\_data.iloc[id\_instance:id\_instance+1])[0])

#### # Plot title

plt.title(f'Exact SHAP - Shapley values for instance {id\_instance} \n w.r.t {class\_index}. Predicted class: {predicted\_class

Text(0.5, 1.0, 'Exact SHAP - Shapley values for instance 1 \n w.r.t 0. Predicted class: 0')

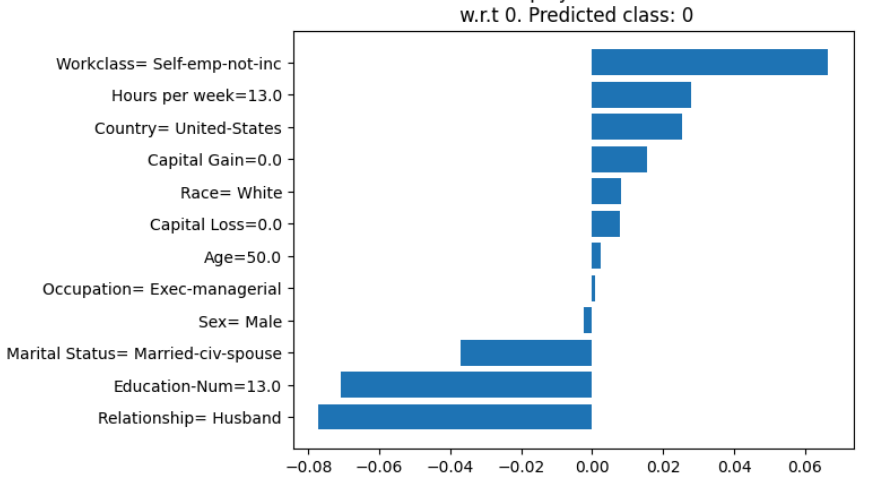

Exact SHAP - Shapley values for instance 1

Exact SHAP - force\_plot